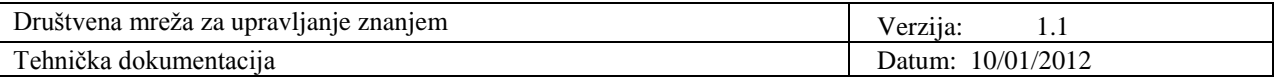

## **Društvena mreža za upravljanje znanjem**

## **Tehnička dokumentacija**

### **Verzija 1.1**

## **Studentski tim:**

Goran Jelen, voditelj tima Dora Petra Mamić Zvonimir Matošević Tihana Mišković Mirjam Šitum Vanda Viljanac Enes Zejnilović Tina Zorić

### **Nastavnik:**

Prof. dr. sc. Ignac Lovrek Doc. dr. sc. Vedran Podobnik

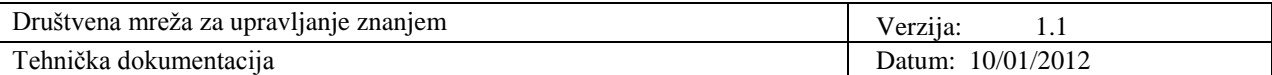

# **Sadržaj**

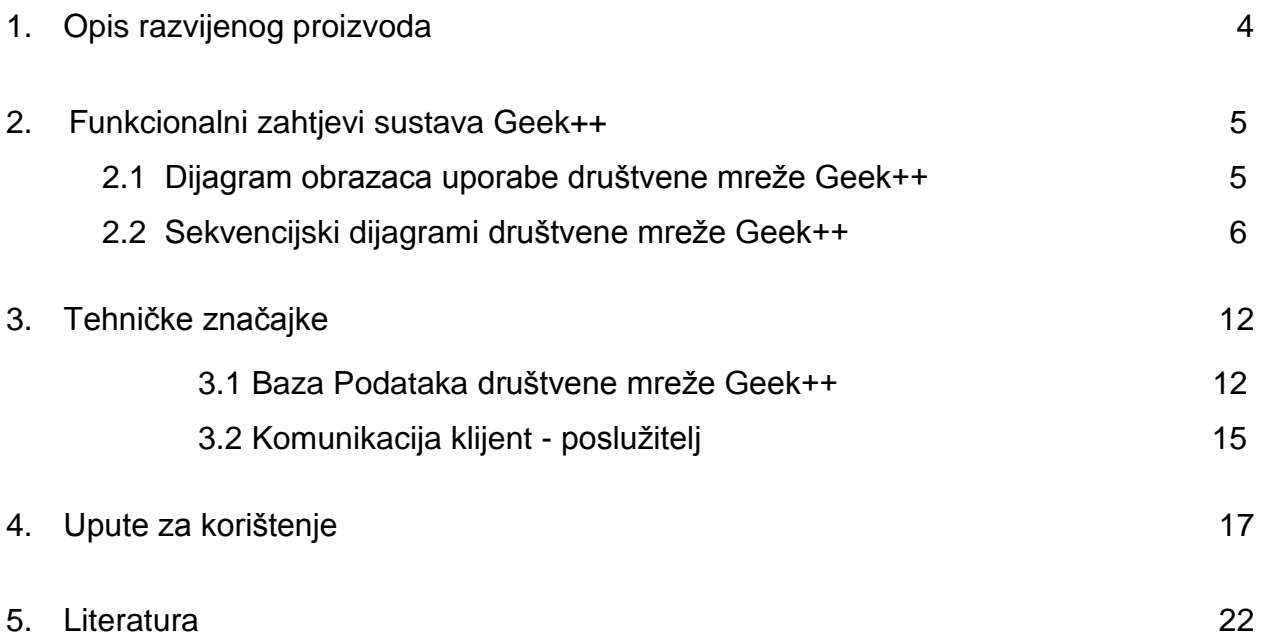

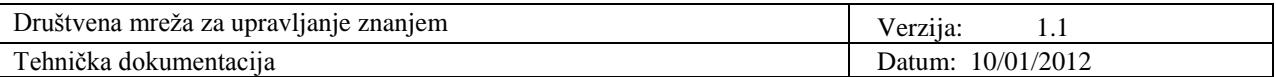

# **Tehnička dokumentacija**

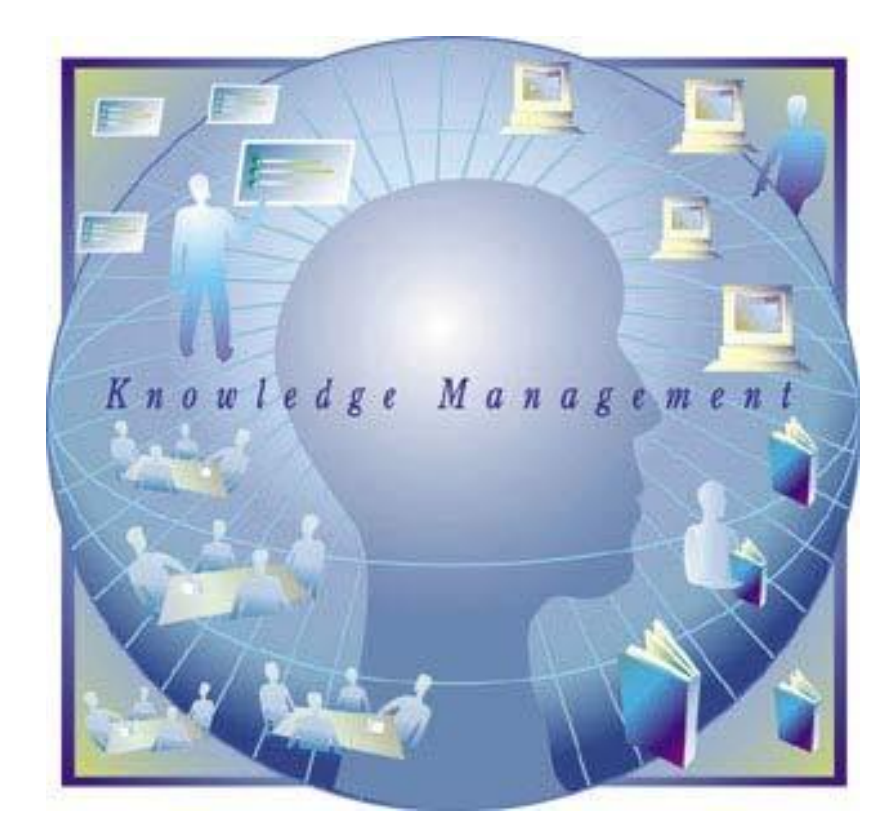

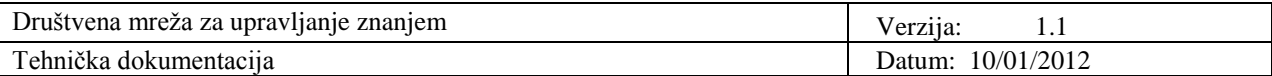

#### **1. Opis razvijenog proizvoda**

U okviru ovog projektnog zadatka razvijena je desktop aplikacija pod nazivom "Geek++" koja predstavlja društvenu mrežu za upravljanje znanjem. Korištenje programskog rješenja zahtijeva otvaranje korisničkog računa te prijavu u sustav (engl. *login*) pomoću jedinstvenog korisničkog imena i proizvoljne lozinke nakon čega se korisnici mogu služiti uslugama koje razvijeni proizvod pruža.

Korisnici proizvoda imaju priliku razmjenjivati mišljenja te pružati i primati pomoć pri učenju ili razumijevanju određenih tema. Ovo se omogućuje stvaranjem korisničkih grupa. Svaki korisnik može stvoriti grupu, ali se pojedinoj grupi pristupa isključivo na poziv osnivača, tzv. voditelja, grupe. Samo voditelj grupe može istu izbrisati. Svaki korisnik može pripadati određenoj grupi ili grupama gdje se razmjenjuju informacije, datoteke te razni višemedijski sadržaji vezani uz temu i zadatak te grupe. U grupu se mogu pisati *postovi* koji su vidljivi svim članovima. Svaka grupa ima dodijeljen repozitorij u koji članovi mogu učitati ili s njega preuzeti razne tipove dokumenata. Grupe služe za okupljanje korisnika istih domena interesa u svrhu međusobnog pomaganja i razmjene znanja. Time se omogućava lakše okupljanje osoba koje zajedno rade na nekom zadatku, projektu ili slično.

Osim u grupama korisnici mogu komunicirati i preko *chata*. *Chat* je klasičnog oblika u kojem komuniciraju samo osobe koje su *online* razmjenjujući tekstualne poruke.

Korisnik se drugim korisnicima predstavlja svojim profilom. Na profilu se može nalaziti jedna slika te osnovni osobni podatci promjenjivi u svakom trenutku. Svaki korisnik može izbrisati svoj korisnički profil.

Korištenje proizvoda je potpuno besplatno. Povezivanje se ostvaruje unutar mreže Fakulteta elektrotehnike i računarstva (FER) gdje će se nalaziti i poslužitelj sa bazom podataka. Osnovna namjena proizvoda je razmjena informacija između korisnika sa istim ili sličnim interesima, dok mu je sporedna namjena zabava korištenjem dodatnih usluga poput chata.

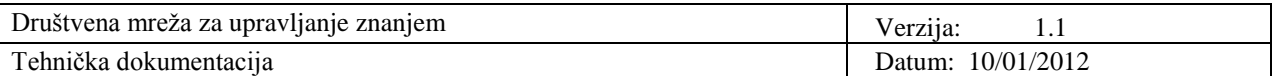

#### **2. Funkcionalni zahtjevi sustava Geek++**

Funkcionalni zahtjevi predstavljaju usluge koje sustav pruža. Korisnici sustava mogu izraditi i uređivati vlastiti profil što podrazumijeva izmjenu korisničkih podataka i postavljanje slike profila, stvarati grupe i zvati ljude u iste. Rad s grupama podrazumijeva još mogućnost pisanja postova te pristup repozitoriju. Korisnici mogu postavljati i uzimati datoteke iz repozitorija. Dodatna usluga je *chat* usluga pomoću koje korisnici mogu razmjenjivati poruke s drugim *online* korisnicima.

#### **2.1 Dijagram obrazaca uporabe društvene mreže Geek++**

Kako bi se bolje prikazalo ponašanje sustava iz perspektive korisnika priložen je dijagram obrazaca uporabe (engl. *Use Case diagram,* Slika 2.1).

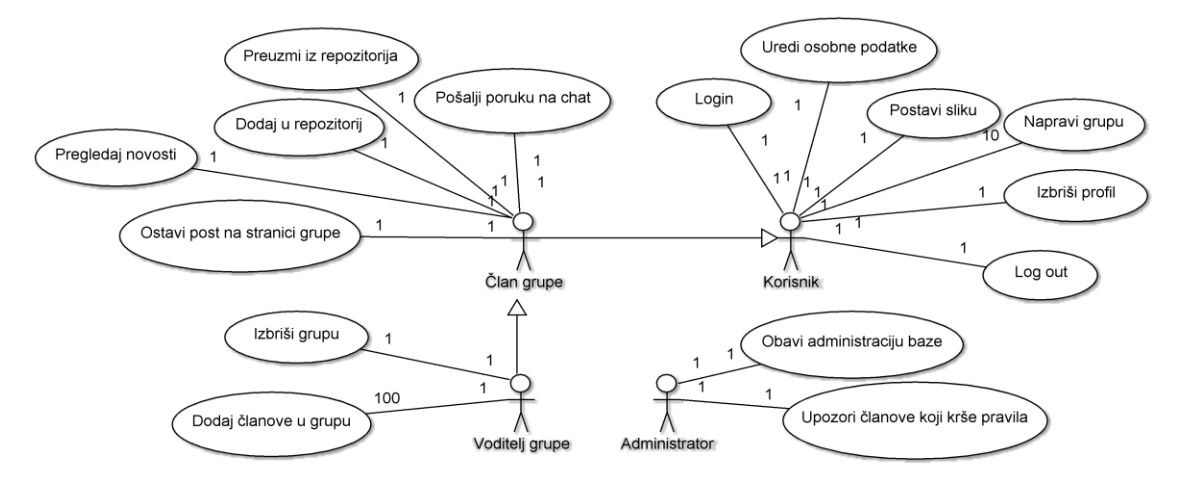

Slika 2.1 Dijagram obrazaca uporabe sustava Geek++

U radu sa sustavom razlikuju se tri razine korisnika. U skladu s time razlikuju se i tri razine dozvoljenih akcija prilikom rada s aplikacijom. Voditelj grupe može obavljati sve akcije, dok član grupe koji nije voditelj može vršiti sve akcije vezane uz grupu osim njenog brisanja i dodavanja članova u istu. Ovime sustav korisnika koji još nije član niti jedne grupe ograničava samo na akciju uređivanja profila. U svrhu preciznijeg uvida u funkcionosti sustava obrasci uporabe prošireni su priloženim sekvencijskim dijagramima. Oni prikazuju izvođenje pojedinih obrazaca u vremenskom slijedu.

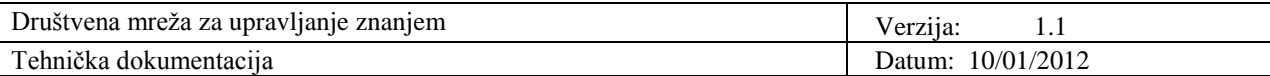

#### **2.2 Sekvencijski dijagrami društvene mreže Geek++**

1. Registracija i login/logout korisnika na sustav Geek++

Prijavi u sustav uvjet je registracija korisnika. Registracija je opisana dijagramom na slici 2.2. Korisnik zatraži registraciju za koju su poslužitelju i bazi potrebni podatci kao što su ime, prezime, e-mail i lozinka. Ako baza da pozitivan odgovor na raspoloživost korisničkog imena i konzistentnost lozinke i ponovo upisane lozinke korisnik postaje dio baze podataka, a time i društvene mreže "Geek++".

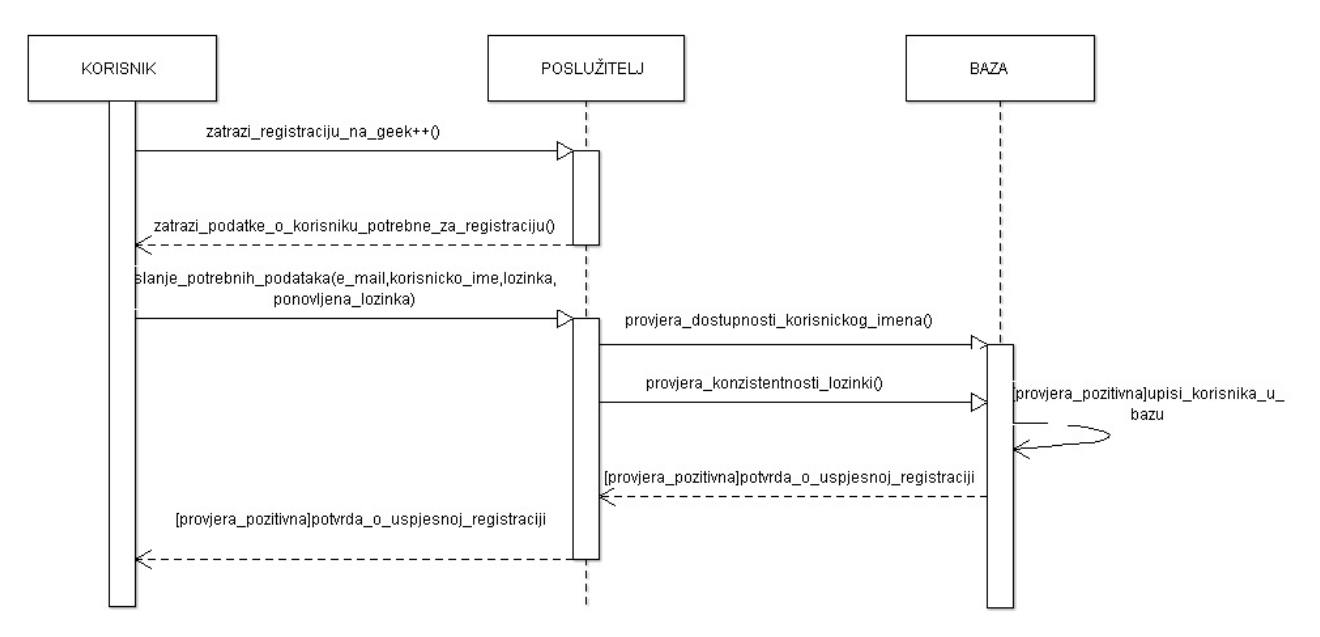

Slika 2.2. Registracija korisnika na sustav Geek++

Prijava se odvija po dijagramu na slici 2.3. Nakon što korisnik poslužitelju preda korisničko ime i lozinku, isti se provjeravaju u bazi podataka te se korisniku vraća poruka o uspješnosti prijave u sustav. Ako je prijava uspješna, korisnikov status se postavlja na jedinicu u bazi podataka čime je tretiran kao *online* korisnik.

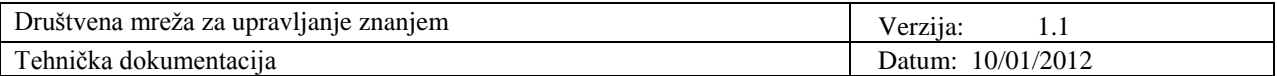

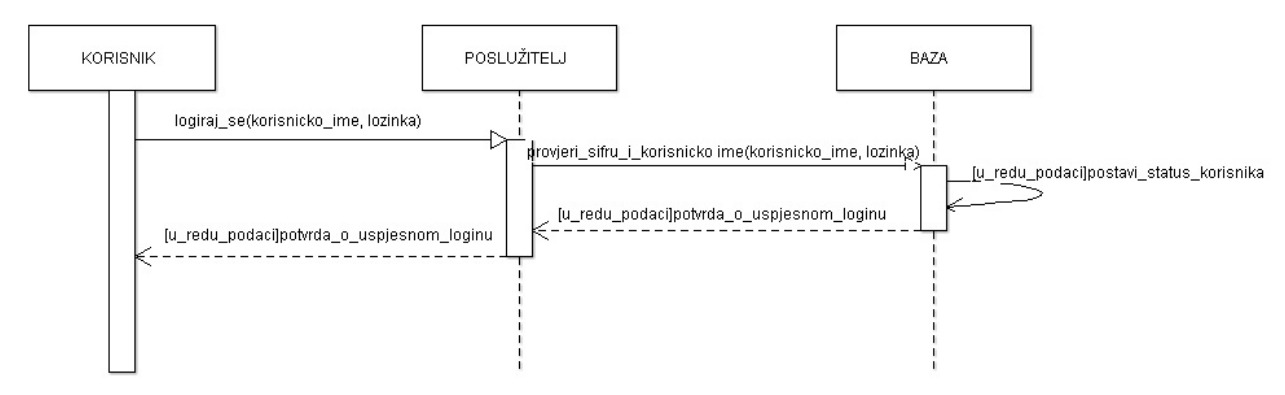

Slika 2.3. Login korisnika na sustav Geek++

Prilikom odjave opisane dijagramom na slici 2.4 korisnikov status u bazi podataka postavlja se na nulu te se on vodi kao *offline* korisnik do ponovne prijave u sustav.

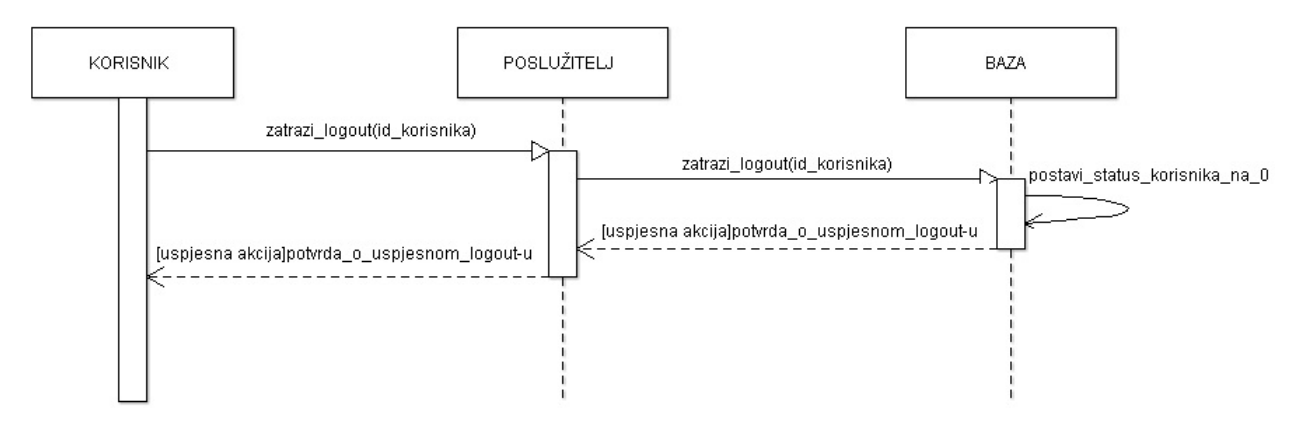

Slika 2.4. Logout korisnika sustava Geek++

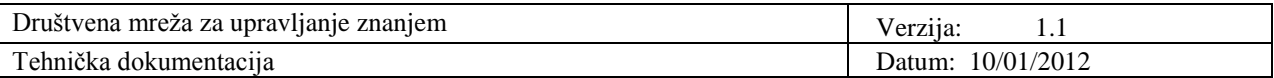

2. Usluga grupiranja članova društvene mreže Geek++

Slika 2.5 predstavlja sekvencijski dijagram za stvaranje grupe u okviru društvene mreže. Okidač te akcije je korisnik koji serveru šalje zahtjev za stvaranjem grupe putem klijenta do poslužitelja. Za uspješno stvaranje grupe poslužitelj bazi treba poslati naziv grupe i njenog kreatora, stoga te podatke traži od korisnika. Nakon uspješnog stvaranja grupe baza poslužitelja obavještava o uspješnosti te akcije.

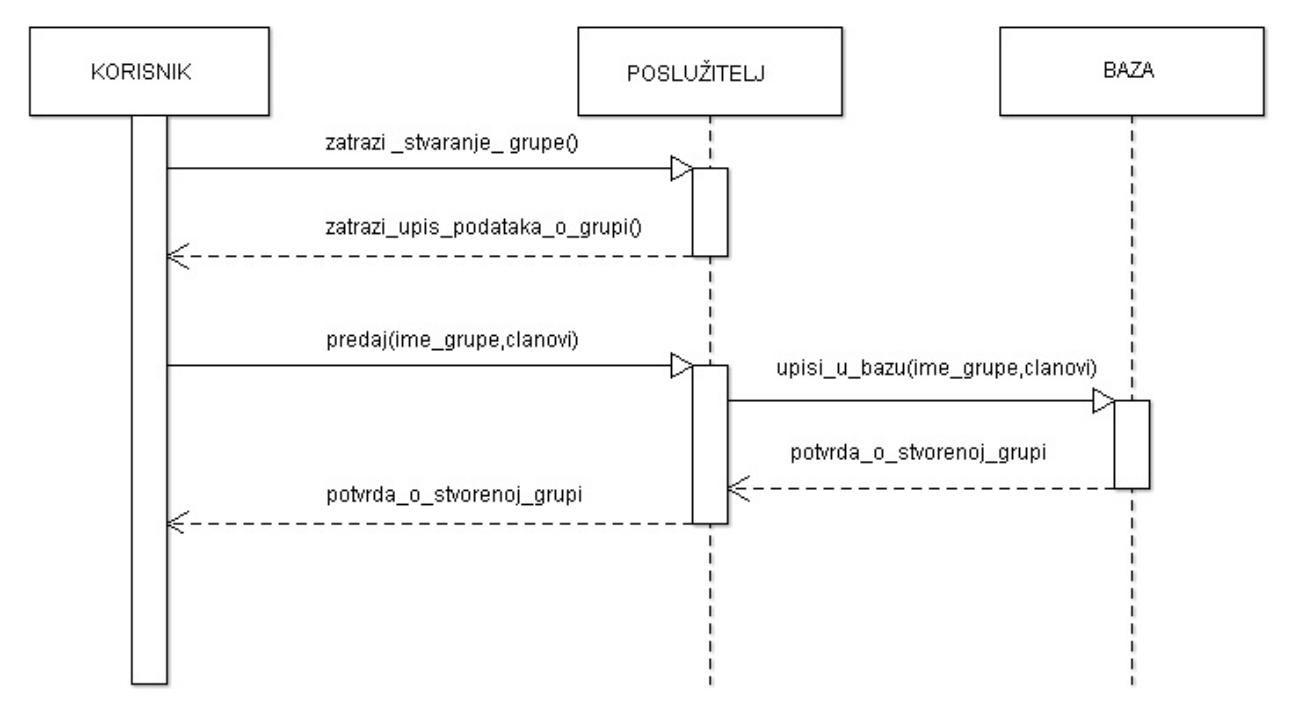

Slika 2.5 Grupiranje članova društvene mreže Geek++

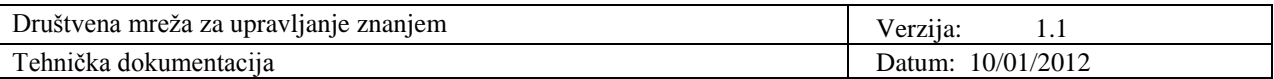

3. Dodaj članove (korisnike) u grupu društvene mreže Geek++

Korisniku je omogućeno dodavanje članova u grupu. To se ostvaruje tokom koji opisuje dijagram na slici 2.6. Korisnik poslužitelju šalje ime člana kojeg želi dodati i u skladu sa odgovarajućim spremanjem u bazu podataka vraća povratnu poruku korisniku.

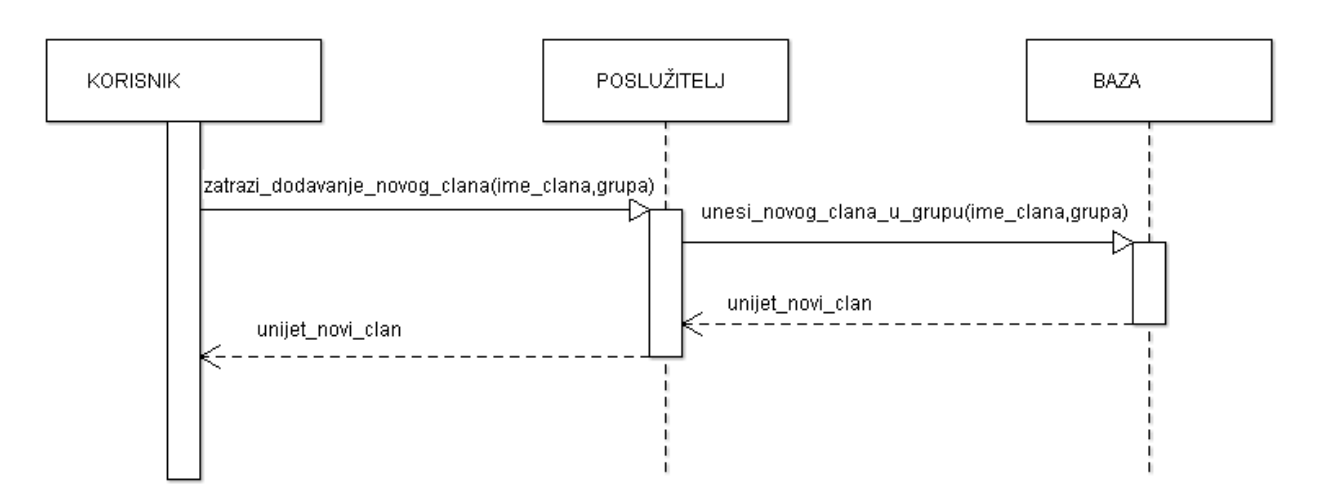

Slika 2.6. Dodavanje novog člana (korisnika) u grupu društvene mreže Geek++

4. Preuzmi/dodaj datoteku u repozitorij društvene mreže Geek++

Na slici 2.7 nalazi se sekvencijski dijagram koji prikazuje pohranjivanje datoteka u repozitorij. Korisnik pošalje datoteku koju želi pohraniti, a klijent ju proslijedi poslužitelju koji ju pohrani u bazu podataka. Baza podataka zatim šalje odgovor o uspješnosti pohrane. Ako datoteka nije uspješno pohranjena, javlja se greška.

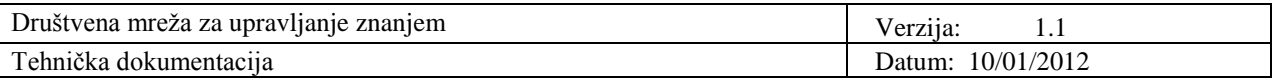

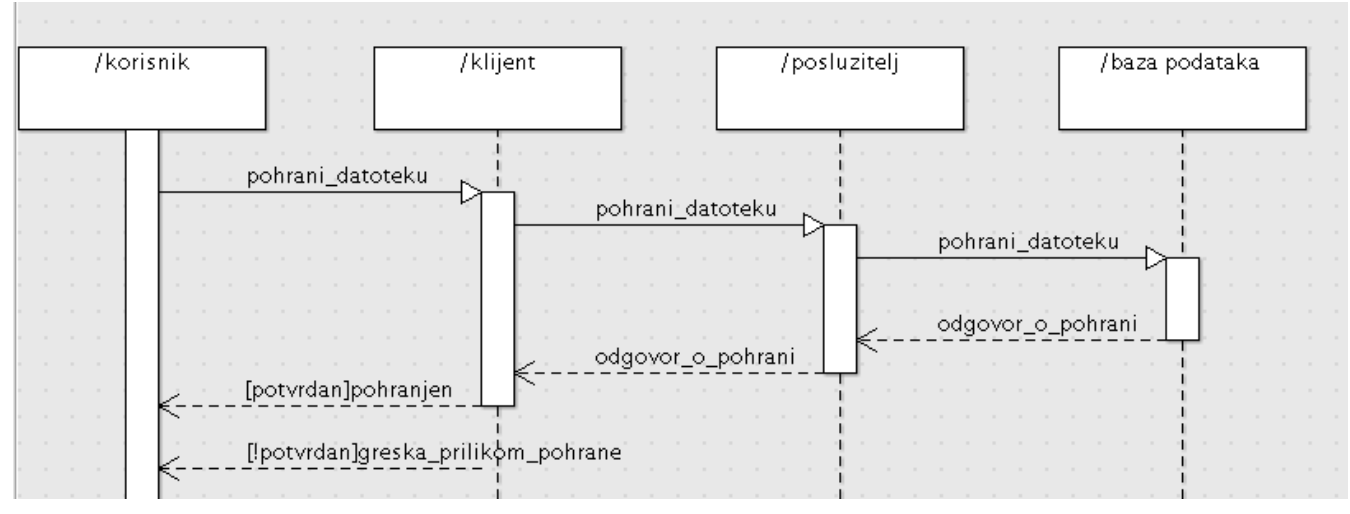

Slika 2.7 Pohrana datoteka u repozitorij društvene mreže Geek++

Na slici 2.8 prikazan je sekvencijski dijagram za preuzimanje datoteka iz repozitorija. Korisnik zatraži datoteku, a klijent prosljeđuje zahtjev poslužitelju koji ju pronalazi u bazi podataka. Ukoliko postoji dokument u bazi podataka, dokument se šalje korisniku. Ako dokument ne postoji, javlja se odgovarajuća poruka.

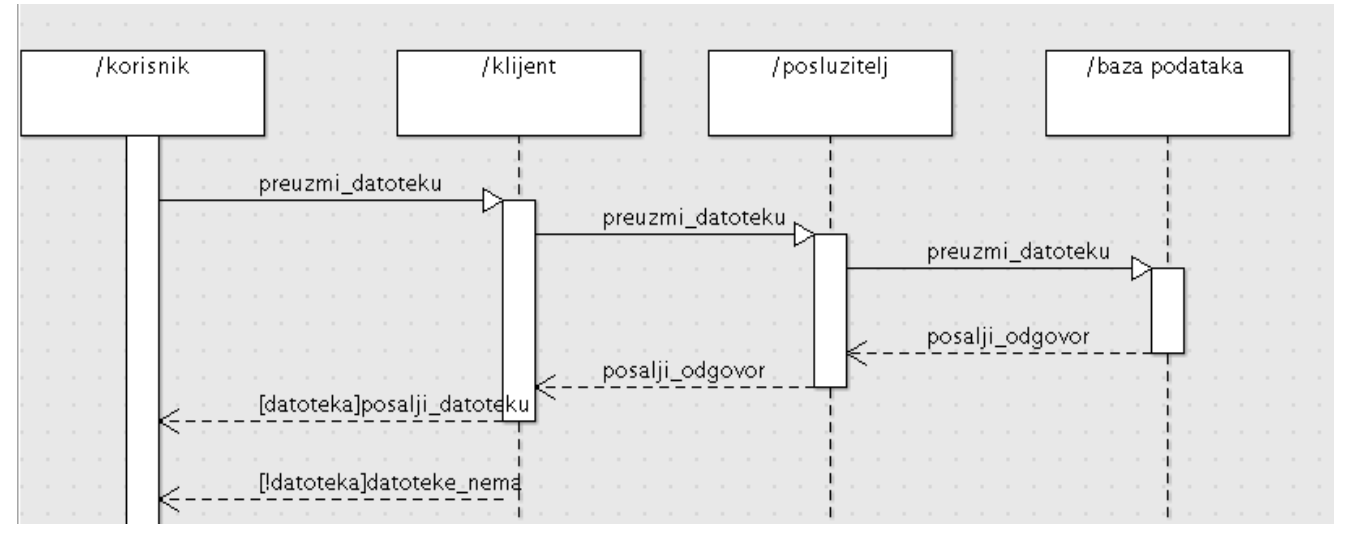

Slika 2.8 Preuzimanje datoteke iz repozitorija društvene mreže Geek++

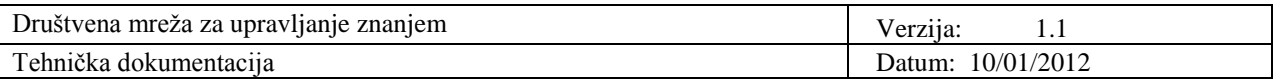

5. Pošalji poruku na *chat* (usluga društvene mreže Geek++)

Da bi mogli koristiti *chat* uslugu, korisnici koji žele komunicirati moraju status u bazi podataka imati postavljen na *online*. Ostale akcije se svode na slanje i primanje poruka. Odjavljivanjem tj. postavljanjem statusa na *offline* prestaje se koristiti *chat*.

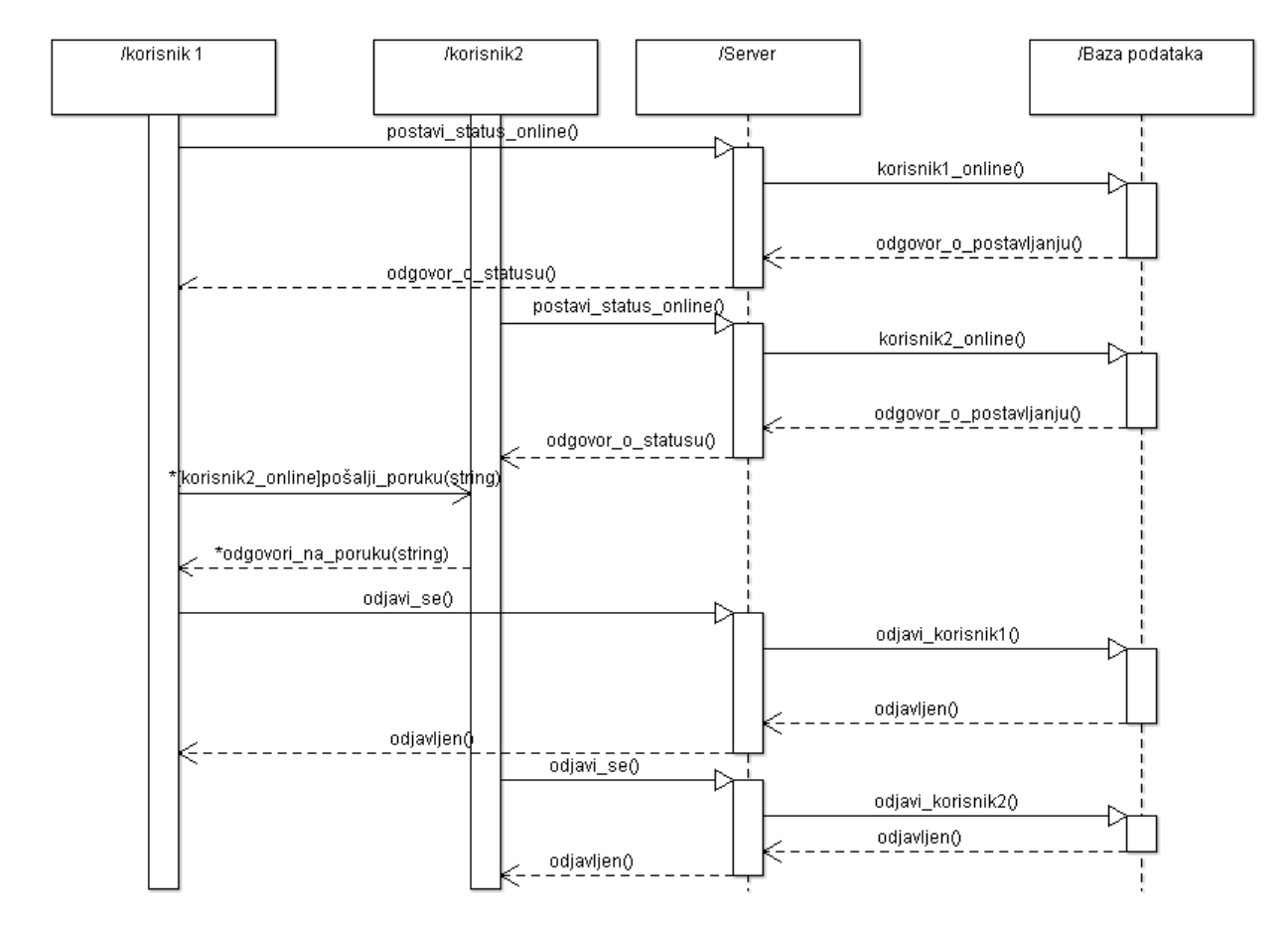

Slika 2.9 Slanje poruka na chatu društvene mreže Geek++

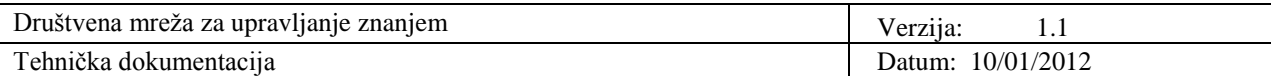

#### **3. Tehničke značajke**

Razvijeni programski proizvod sastoji se od tri glavna dijela. To su baza podataka te klijentski i poslužiteljski dio. Baza podataka je središnji dio u koji se spremaju svi podatci - podatci o korisniku, grupama, podatci o tome koji korisnici su učlanjeni u koje grupe, koji se dokumenti nalaze u repozitoriju i sve ostalo važno za uspješan rad aplikacije. Poslužitelj čeka na klijentske upite te ih obrađuje uz pomoć baze koja sadrži sve bitne podatke. U klijentskom programskom dijelu se šalju upiti poslužitelju i istovremeno se prikazuju rezultati preko grafičkog sučelja.

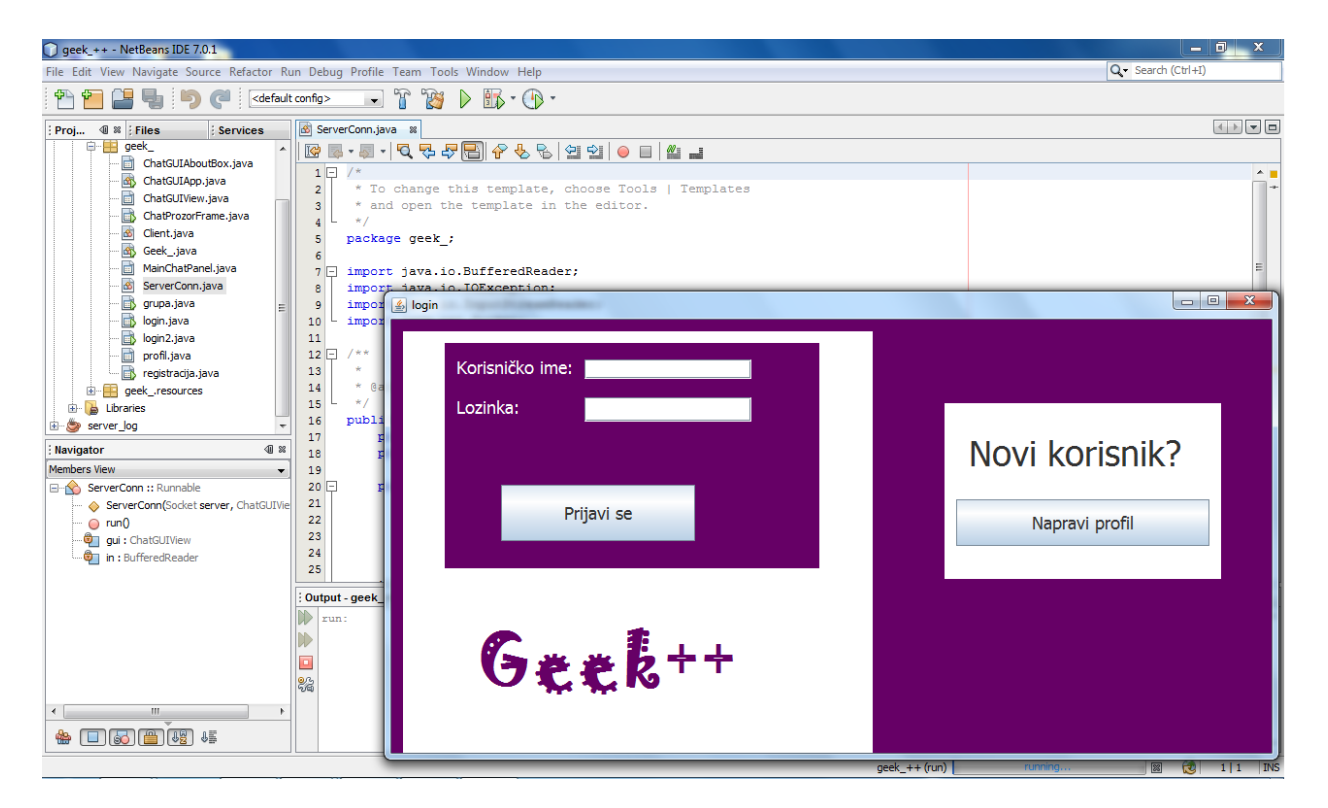

Slika 3.1 Početni prozor društvene mreže Geek++

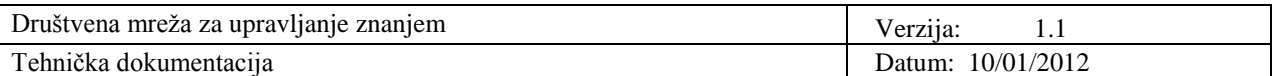

#### **3.1 Baza podataka društvene mreže Geek++**

Podatke koje sustav sprema i s kojima radi potrebno je spremati na adekvatan način, stoga koristimo bazu podataka. Ona pohranjuje podatke i povezuje ih na način da se eliminira redundancija. SUBP (sustav za upravljanje bazom podataka) prima upite te kontrolirano dohvaća i mijenja podatke u skladu sa željama korisnika, odnosno zahtjevima aplikacije. Baza podataka sastoji se od relacija, odnosno tablica. One su oblikovane tako da omogućavaju jednostavno dohvaćanje podataka kao i njihovu izmjenu i nadopunu. Baza podataka prikazana je ER-modelom na slici 3.2.

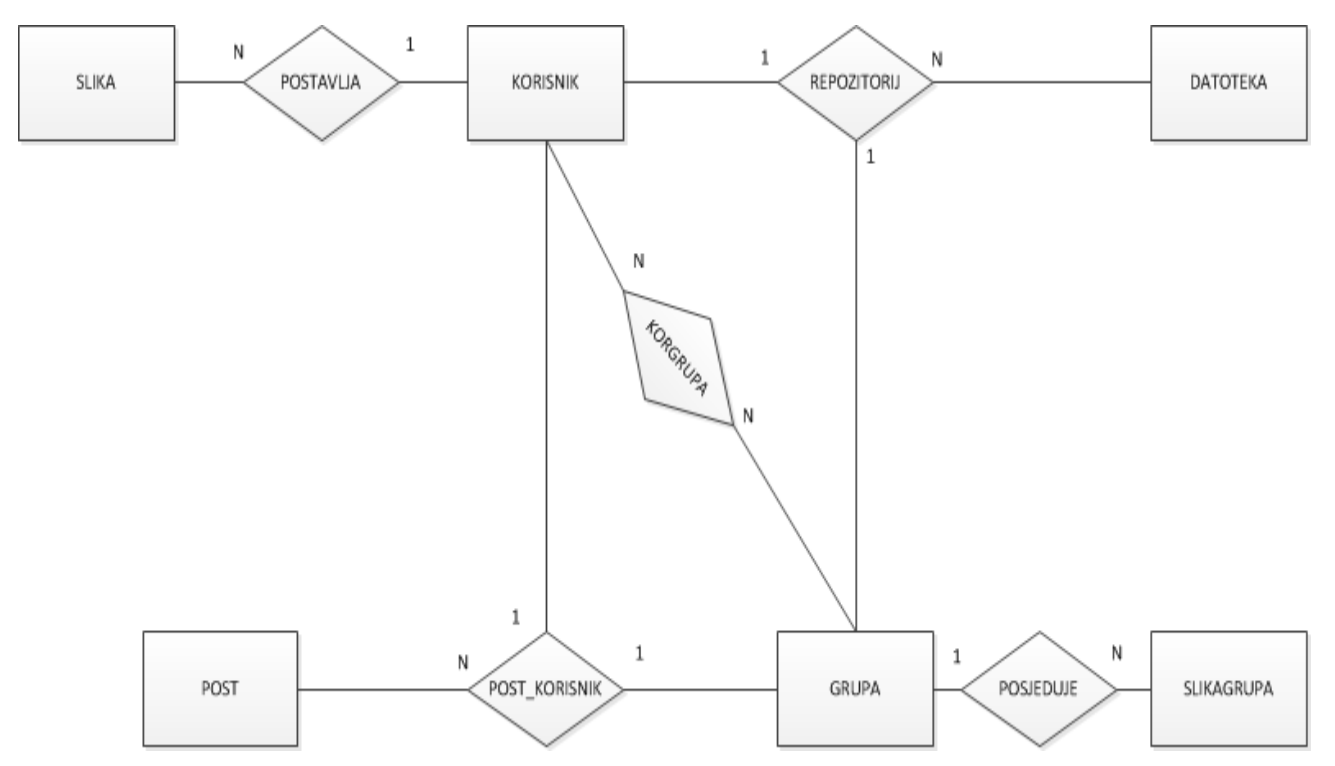

Slika 3.2 ER model baze podataka društvene mreže Geek++

Kod pretvorbe ER-modela baze podataka u relacijski model dio relacija koje imaju zajedničke ključeve s entitetima će se spojiti u uniju, a one koje nemaju zajedničke atribute postat će zasebni entiteti. Pritom nastaje nova relacija KORGRUPA, a ostale relacije zbog zajedničkog primarnog ključa ulaze u unije s određenim entitetima kojima pridružujemo atribute priključene relacije. Nastale unije su POST\_KORISNIK **U** POST , SLIKAGRUPA **U** POSJEDUJE, SLIKA **U** POSTAVLJA i REPOZITORIJ **U** DATOTEKA.

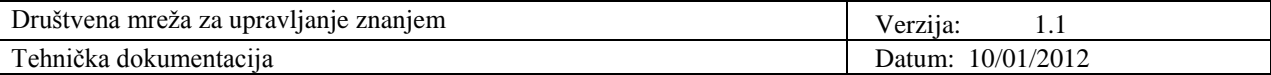

#### *Entitet "KORISNIK" baze podataka*

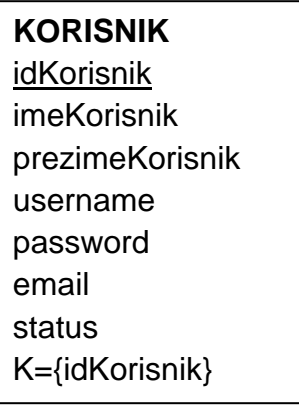

Atribut idKorisnik predstavlja šifru korisnika te je ujedno i ključ entiteta. Ostali atributi su imeKorisnik, prezimeKorisnik, username, password, email i status koji može biti 0 ili 1 ovisno o tome je li korisnik trenutno *online* ili nije.

#### *Entitet "GRUPA" baze podataka*

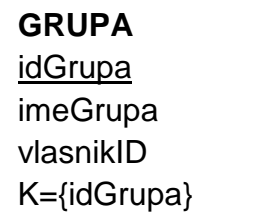

Relacija GRUPA sadrži jedinstveni identifikacijski broj grupe (idGrupa) koji je ujedno i primarni ključ te naziv grupe i id korisnika koji je napravio grupu.

#### *Entitet "POST" baze podataka*

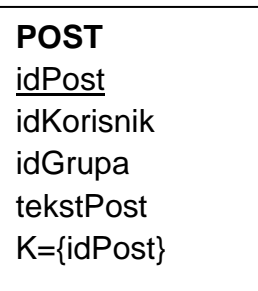

Relacija POST sadrži identifikaciju posta (idPost), tko je napisao taj post (idKorisnik), u koju grupu (idGrupa) i tekst posta (tekstPost). Ključ je idPost.

#### *Entitet "DATOTEKA" baze podataka*

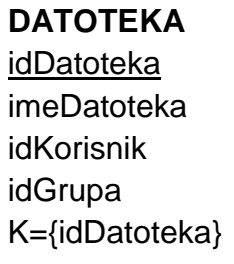

U relaciji DATOTEKA nalaze se svi podaci o pojedinoj datoteci. Atribut idDatoteka jednoznačno određuje svaku datoteku. Ostali atributi su imeDatoteka, idKorisnik i idGrupa. Ključ je idDatoteka.

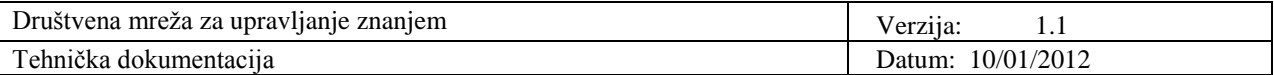

#### *Entitet "KORGRUPA" baze podataka*

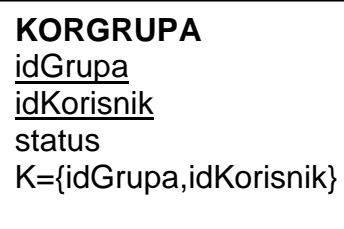

KORGRUPA povezuje korisnika i grupu. Sadrži identifikacijske brojeve korisnika i grupe koji zajedno čine primarni ključ. Uz identifikacijske brojeve sadrži i status korisnika u grupi koji označava je li korisnik stvorio grupu ili se pridružio (već stvorenoj) grupi.

#### *Entitet "SLIKA" baze podataka*

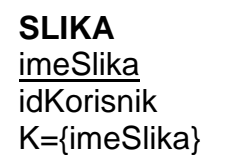

U relaciji SLIKA nalaze se podaci o slici koja se prikazuje na profilu korisnika čiji je identifikacijski broj idKorisnik.

*Entitet "SLIKAGRUPA" baze podataka*

| <b>SLIKAGRUPA</b> |  |
|-------------------|--|
| imeSlika          |  |
| idGrupa           |  |
| K={imeSlika}      |  |

U relaciji SLIKAGRUPA se nalazi popis slika koje se nalaze u određenim grupama.

Ovakva relacijska shema baze podataka je u normaliziranom obliku. Uklonjena je redundancija – anomalije unosa, izmjene i brisanja te neracionalno korištenje prostora za pohranu.

#### **3.2 Komunikacija klijent - poslužitelj**

Komunikacija putem računalnih mreža koju ćemo ovdje opisati temeljena je na principu klijenta i poslužitelja (eng. *client/server*). Poslužitelj je računalo koje nudi neku određenu uslugu, dok klijent traži uslugu. Na jednom poslužitelju najčešće ima više poslužiteljskih aplikacija koje nude usluge klijentima i zato je potrebno razlikovati različite aplikacije na poslužitelju. To se čini pomoću jednog broja koji se naziva *port* i koji je pridružen svakoj poslužiteljskoj aplikaciji.

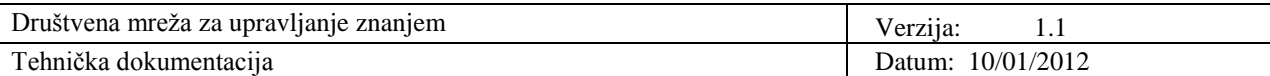

 nformacije mogu teći u oba smjera, ali komunikaciju uvijek inicira klijent. Kada klijent želi započeti komunikaciju s nekim poslužiteljem, on otvara *socket*. *Socket* je apstrakcija mrežnog softwarea koji vrši komunikaciju preko mreže. Sa stanovišta aplikacijskog programera komunikacija se sastoji od pisanja u *socket* i čitanja iz njega. U Javi je *socket* implementiran u klasi java.net.Socket koja se brine o svim detaljima transfera podataka.

Višedretvenost je nužna za klijent-poslužitelj interakciju u kojoj više klijenata istovremeno pristupa poslužitelju. Glavna dretva poslužitelja pasivno čeka na sljedećeg klijenta i tada poslužitelj stvara novu dretvu koja obrađuje zahtjeve tog klijenta, a glavna dretva se vraća pasivnom čekanju. Transportni protokoli pridružuju identifikacijski broj svakom poslužitelju i svakom klijentu. Kombinirajući ove identifikacijske brojeve transportni protokol određuje kojoj kopiji poslužitelja pripada koji klijent.

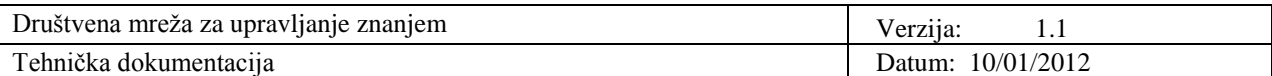

#### **4. Upute za korištenje**

Tijekom oblikovanja i implementacije cilj je bio razviti aplikaciju koja će biti jednostavna za korištenje. Nužno je da bude slična s poznatim aplikacijama nad kojima su korisnici već dobro savladali rad. Neke od bitnih karakteristika su intuitivnost, poštivanje standarda te korisnički unosi koji su svedeni na minimum.

Pokretanjem društvene mreže Geek++ otvara se prozor za prijavu.

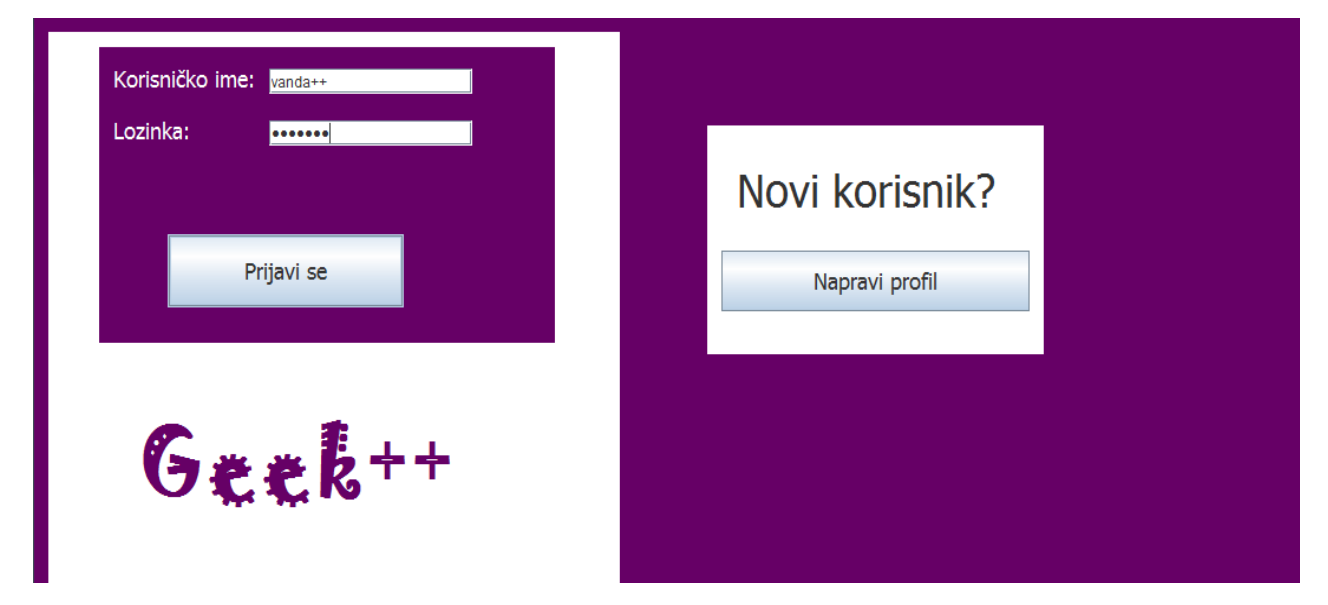

Ukoliko korisnik nema korisnički račun obavilja registraciju.

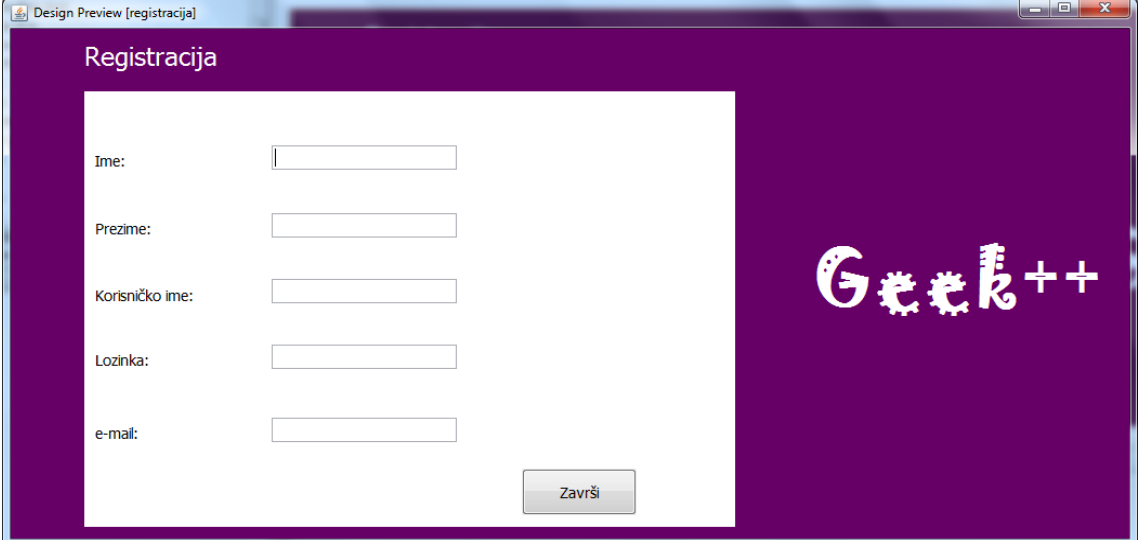

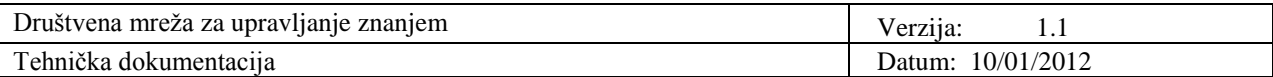

Nakon popunjavanja polja potrebno je kliknuti na *Završi*. Kada se korisnik uspješno prijavi otvara se njegov profil.

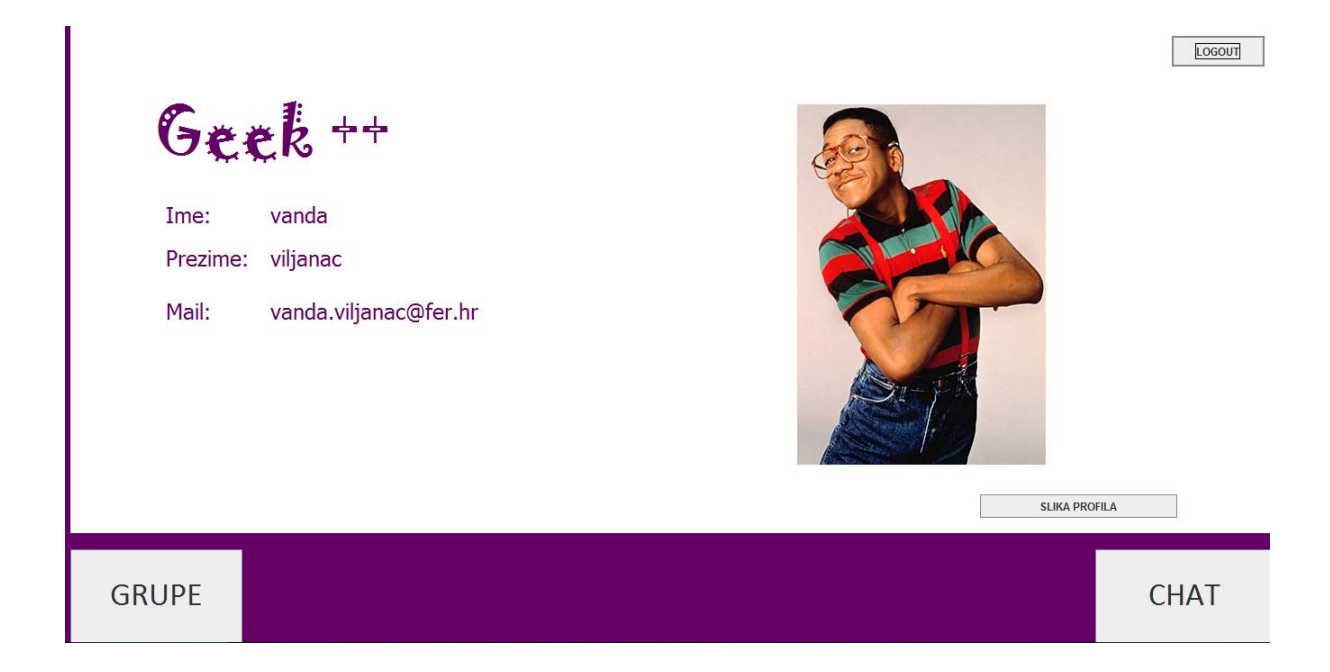

Slika profila mijenja se pritiskom na gumb *SLIKA PROFILA*

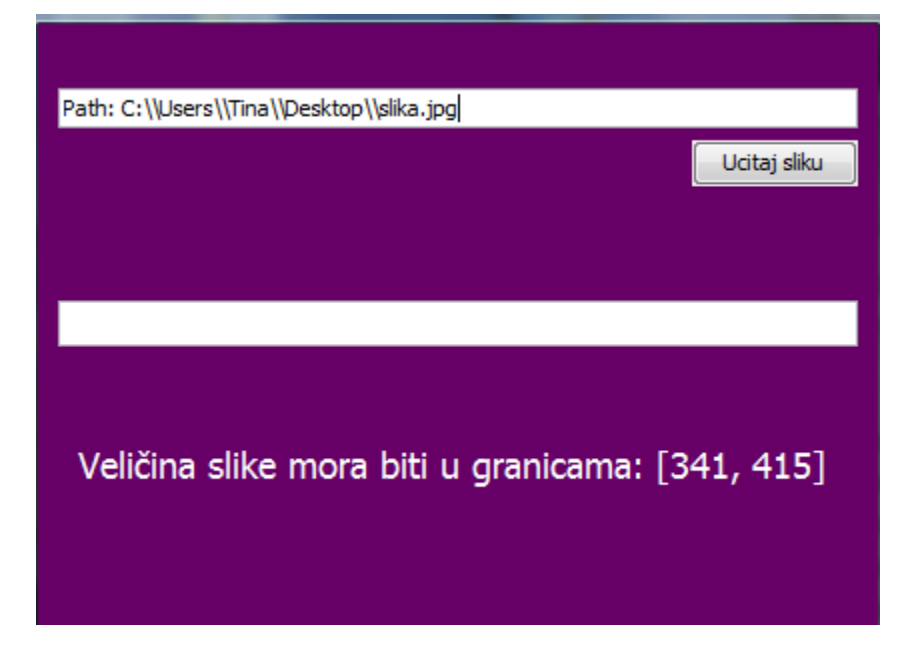

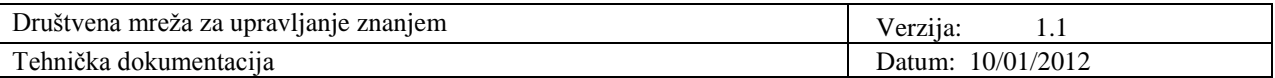

Originalni ''Path'' potrebno je izmjeniti tako da se jedna \ (kosa crta) zamijeni dvostrukom \\ i na kraju doda ime slike (slika.jpg).

Na profilu postoje 2 usluge: *GRUPE* i *CHAT*

*1)* Odabirom opcije *GRUPE* otvara se sljedeći prozor:

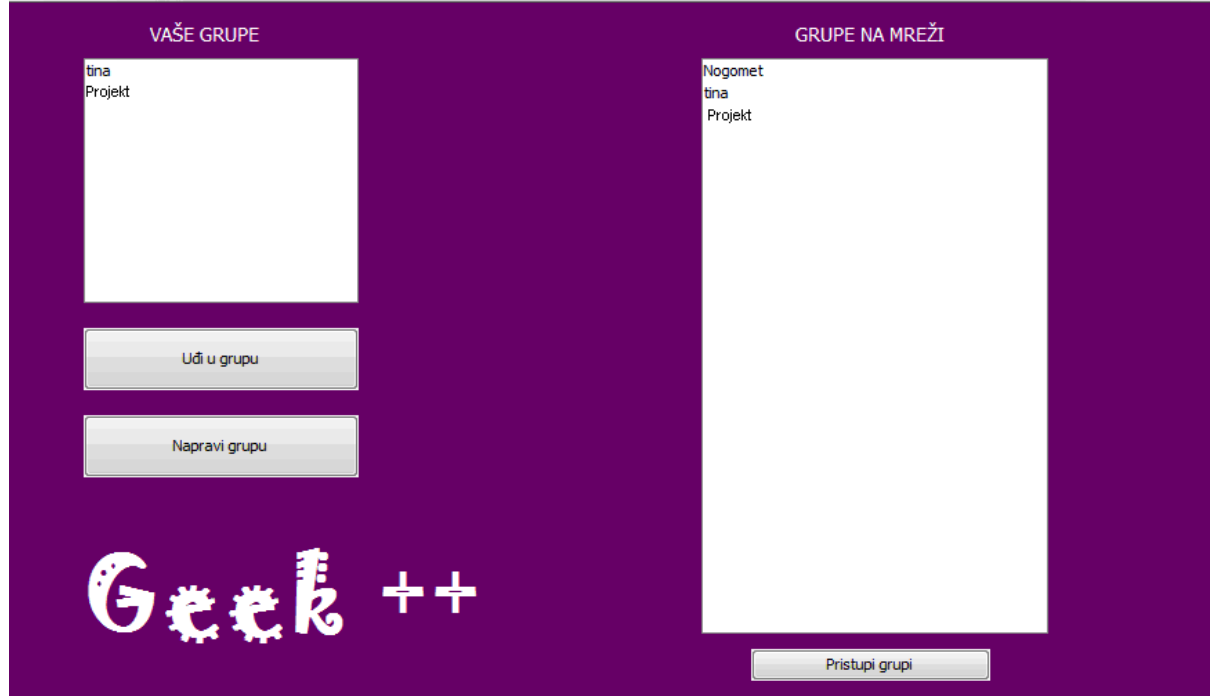

U prozoru za grupe nalazi se popis postojećih grupa na mreži i vlastitih grupa.

Odabiremo grupu naziva ''Projekt'' i pritisnemo *uđi u grupu*.

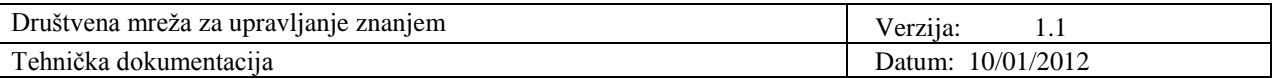

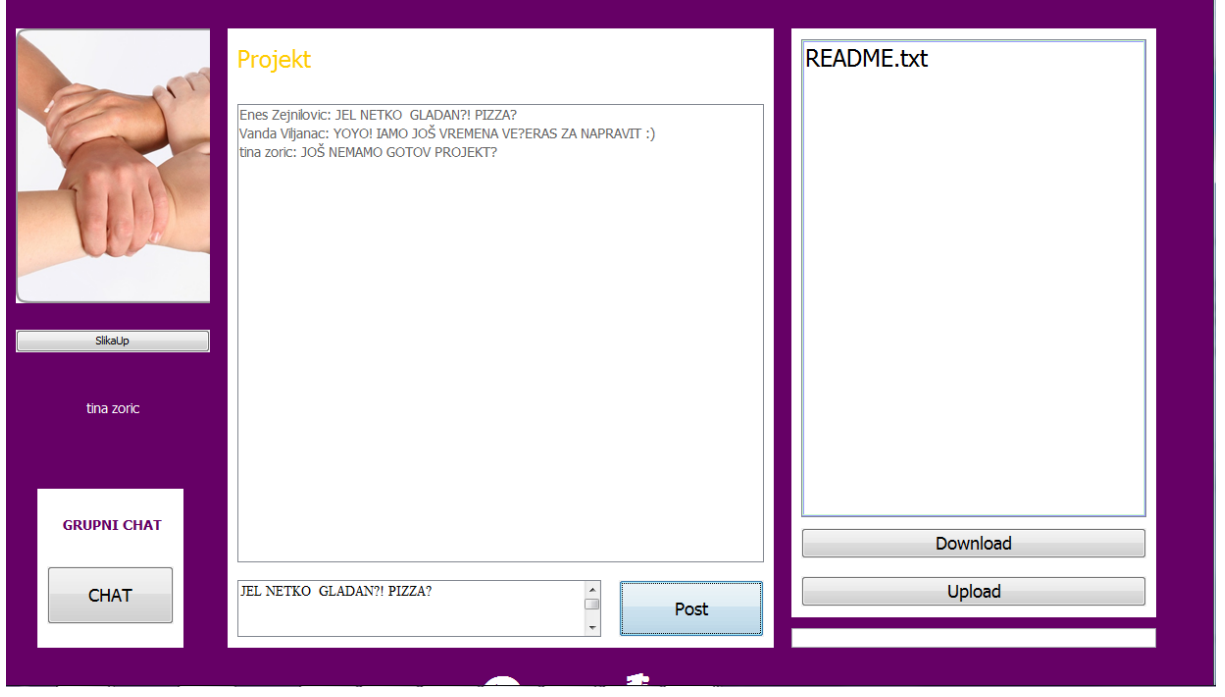

U prozoru grupe Projekt uočavamo da je osnivač Tina Zorić te profilnu sliku grupe koju mijenjamo istim postupkom kao i sliku profila.

Repozitorij se sastoji od popisa postojećih datoteka (README.txt) koje možemo preuzeti pritiskom na gumb *Download* te opcije učitvanja pritiskom na gumb *Upload* bilo koje druge datoteke.

U prozoru za postove svaki član grupe može objavljivati postove.

Opcija grupni chat radi kao klasični chat s razlikom da u razgovoru sudjeluje više osoba.

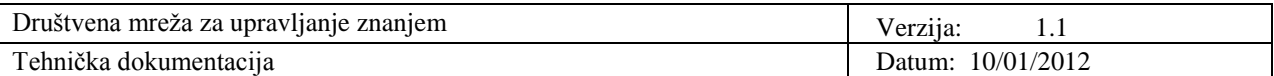

Grupa se može napraviti pritiskom na gumb *Napravi grupu*.

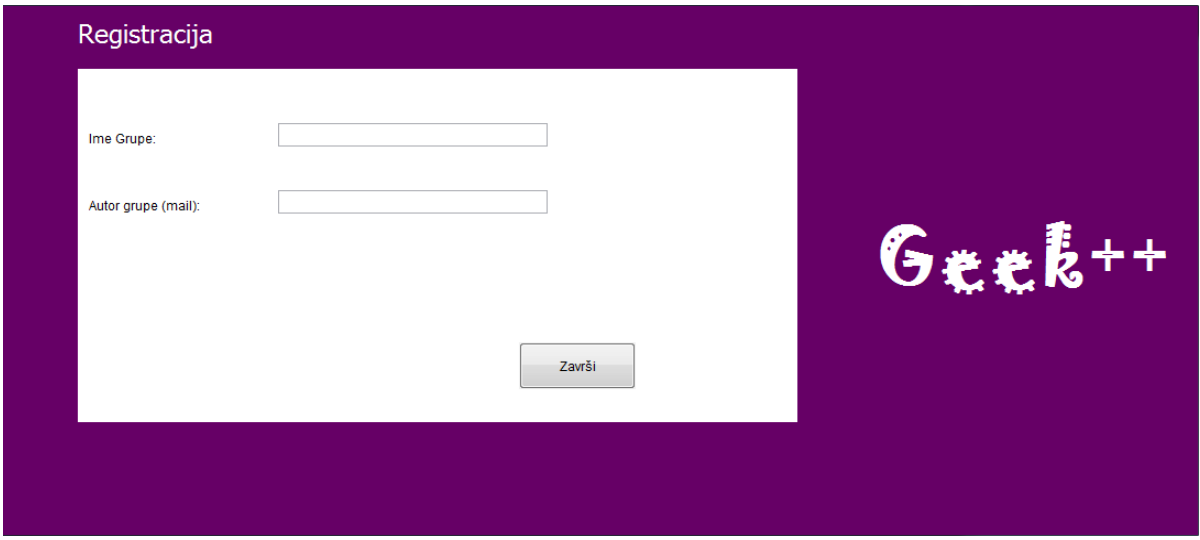

*2)* Odabiremo opciju *CHAT*

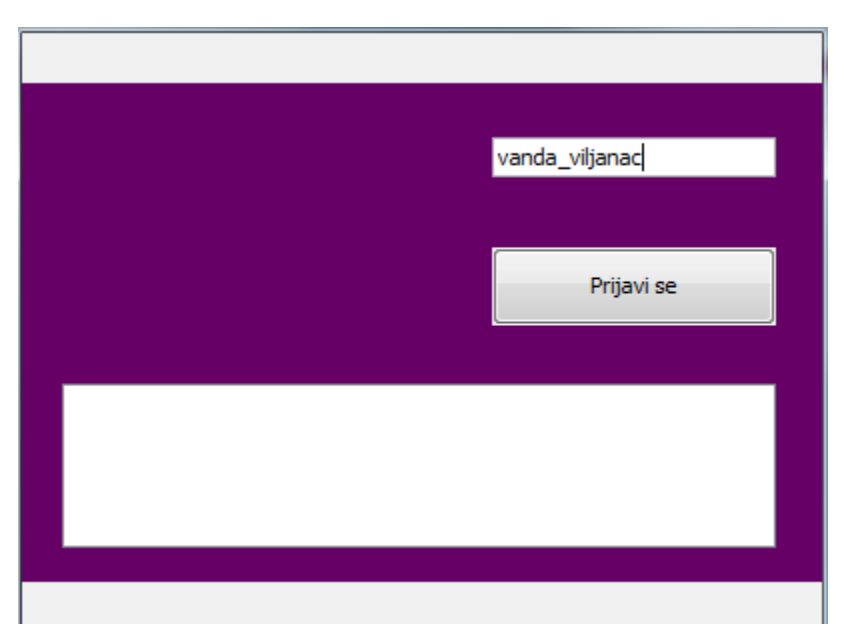

Ovom prijavom postavljamo status u online.

U idućem prozoru nalazi se popis korisnika koji su također online.

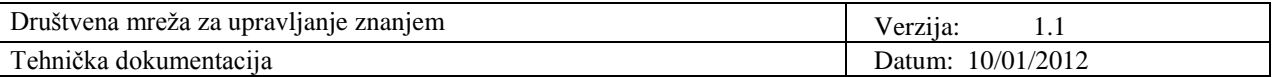

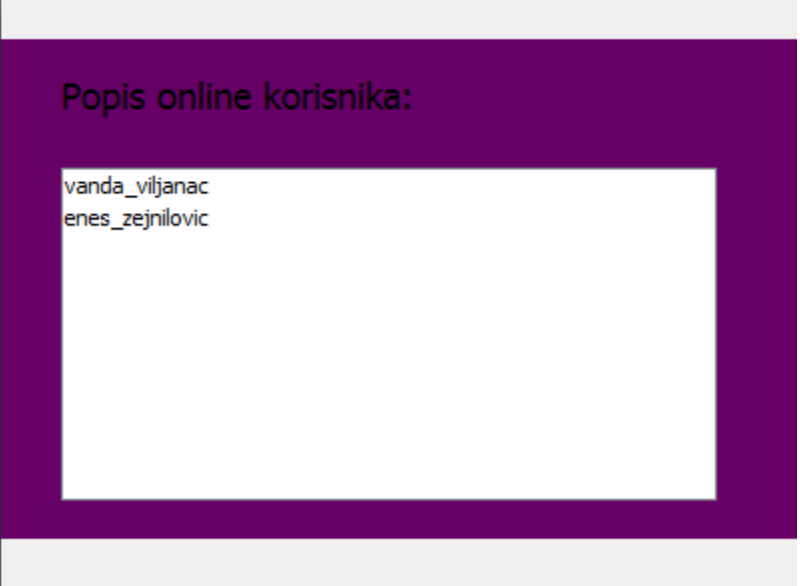

Za početak razgovora pritisnemo na jednog od korisnika nakon čega se otvara prozor za razgovor.

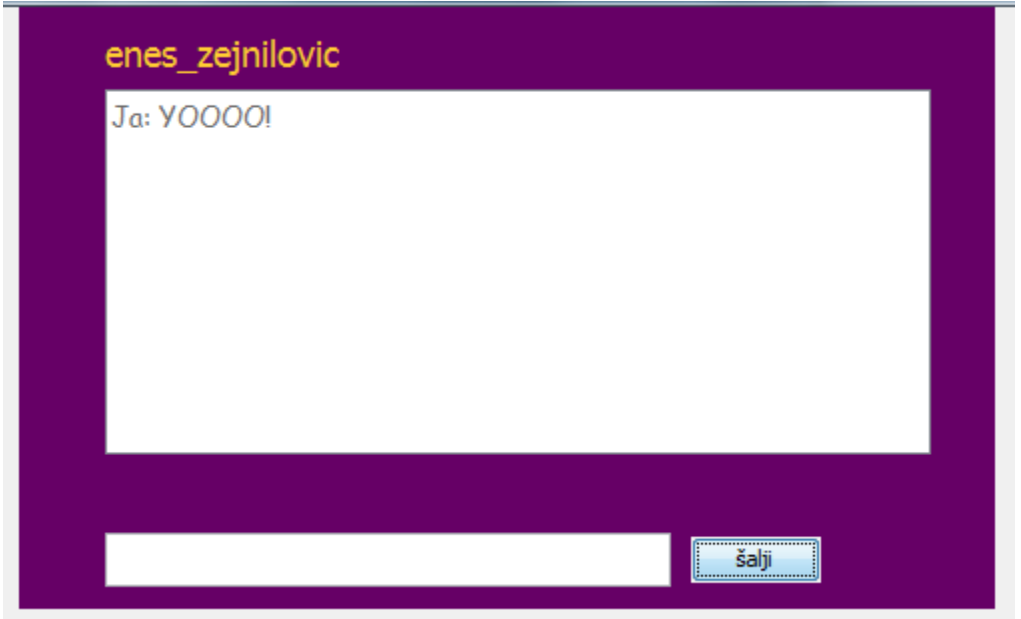

Ovako se odvija komunikacija.

Ē

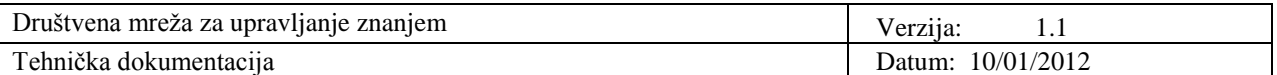

Za kraj korištenja društvene mreže tj. odjavljivanje odabiremo opciju *LOGOUT* koja se nalazi u gornjem desnom uglu sučelja profilne stranice.

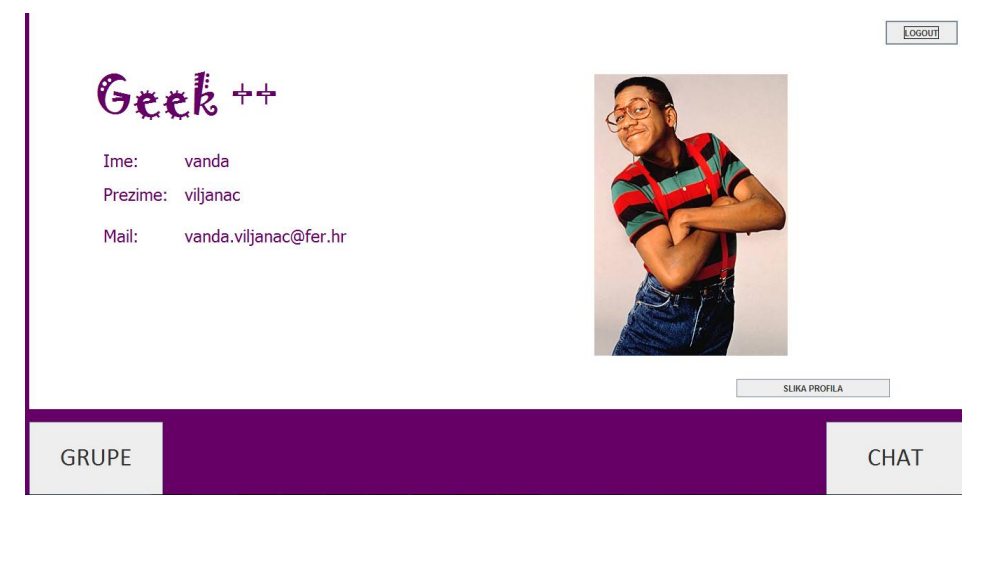

**LOGOUT** 

Pretpostavimo da Enes želi otvoriti novi račun na sustavu Geek++ kako bi mogao komunicirati s prijateljima i istovremeno pratio zanimljivosti vezane uz njegove interese. Prvo što Enes mora napraviti jest instalirati aplikaciju na svoje računalo. Nakon uspješne instalacije izvršava registraciju i prijavljuje se u sustav unosom korisničkog imena i lozinke. Sada Enes može pokrenuti chat i učlaniti se u grupe u kojima će pratiti ono što ga zanima. Enesova želja je komunicirati s Tinom te otvara chat prozor, otvara prozor za komunikaciju s Tinom i piše poruku. Pritiskom na *šalji* poruka će biti poslana. Druga Enesova želja je pristupiti grupi "Arhitektura Računala 2" kako bi lakše pratio gradivo predmeta i ostvario prolaz iz istoimenog kolegija. Enes najprije mora na svome profilu pritisnuti *GRUPE*, potom odabrati grupu "Arhitektura računala 2" te pristupiti istoj. Nakon što je Enes postao članom grupe ima mogućnost pisanja postova u grupi, može preuzeti dokumente iz repozitorija te postaviti nove dokumente u repozitorij. Također može pokrenuti chat unutar grupe. Enes želi preuzeti dokument "Završni ispiti" kako bi se što bolje pripremio za ispit. To će učiniti pritiskom na "Download". Time će dobiti mogućnost preuzimanja željenog dokumenta.

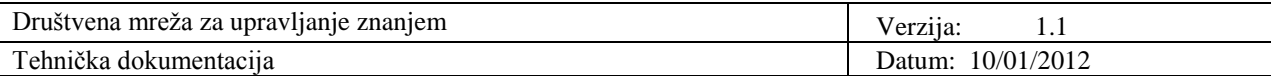

#### **5. Literatura**

- [1] Lovrek I.,Matijašević M., Jevtić D., Ježić G., *Komunikacijske mreže: predavanja*, FER 2011, [\(http://www.fer.hr/predmet/kommre\)](http://www.fer.hr/predmet/kommre)
- [2] Topolnik M., Kušek M., *Uvod u programski jezik Java,* Skripta uz kolegij Informacija, logika i jezici
- [3] Podobnik V., *Projekt – Model klijent-poslužitelj*, FER 2011, interna dokumentacija
- [4] Java Sockets, [\(http://www.cs.swan.ac.uk/~csneal/InternetComputing/JavaSockets.pdf\)](http://www.cs.swan.ac.uk/~csneal/InternetComputing/JavaSockets.pdf)
- [5] Projektna dokumentacija "Plan projekta Geek++", interna dokumentacija